# Useful Reports for Year-End Budget Review

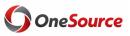

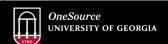

website: onesource.uga.edu email: onesource@uga.edu support desk: 706-542-0202

1

# **Objectives**

- 1 Identify useful reports for year end budget review.
  - Determine the appropriate resources needed to resolve common budget check errors.
  - Explain how to clean up your personal services charges for yearend.
- 4 Identify additional resources for assistance during the year-end budget review process.

# Reports to Review at Year-End

Useful Reports for Year-End Budget Review

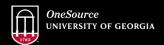

website: onesource.uga.edu email: onesource@uga.edu support desk: 706-542-0202

3

## **Useful Reports in UGA Budget Management**

**Department Tree** 

- To review the structure and identify which departments are control and which are transaction.
- Ex: Depending on the departmental structure, it is possible to overspend someone else's department or have another department overspend yours.

Quarterly Amendment Review

- The 1% funds are required to be within balance on a quarterly basis, though it may be more manageable to review more frequently rather than waiting until the end of the quarter.
- Best practice would be to run this at least monthly.

Budgetary Detail Report (Benefits Excluded)

 $\bullet$  Run to check the status of budgetary balances and expenditures.

YTD Expenses Budget vs Actuals

• This is a useful report to check the status of individual departments at a high level.

Δ

### **Useful Reports in the Data Warehouse Budget Status Version 2.0** • Useful for high level review of budgets. · Great tool for providing reports to management (department heads, directors, (Tableau report) **Project Status Report** • Review of budget and transaction details for projects. (Tableau) · Allows customization of the data to suit the needs of individual units. **Budget Status Cube** Transaction and budget detail. · Allows customization of the data to suit the needs of individual units. **Project Status Cube** Transaction and budget detail. · Payroll detail information for employees. **Position Funding Cube** · Allows customization of the data to suit the needs of individual units.

5

# **Resolving Budget Checking Errors**

Useful Reports for Year-End Budget Review

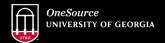

website: onesource.uga.edu email: onesource@uga.edu support desk: 706-542-0202

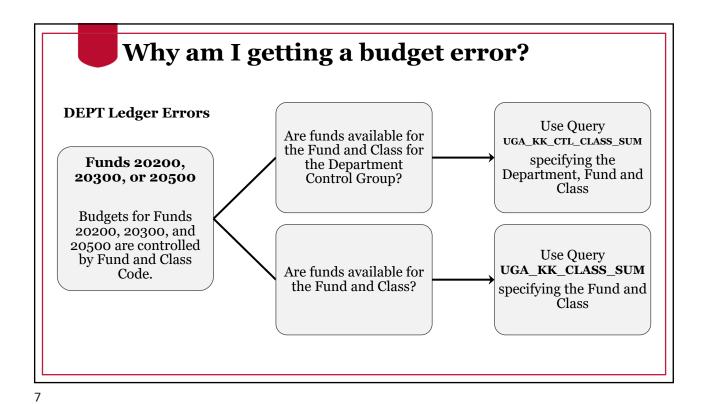

Why am I getting a budget error? **DEPT Ledger Errors** Use Query **Not Funds** UGA\_KK\_PARENT\_EXP\_REV\_BALS\_SUM 20200, 20300, or specifying the Fund, Budget 20500 Does the Reference, and Department Departmental being charged. **Budget for Funds** Control Group other than 20200, overall have This query will show the available funds for 20300, and 20500 balances for all departments are controlled by the Fund and sharing the same Control Parent Fund, Budget **Budget Reference?** Department and therefore, Reference, and Dept within the same Departmental Control Group. Control Group.

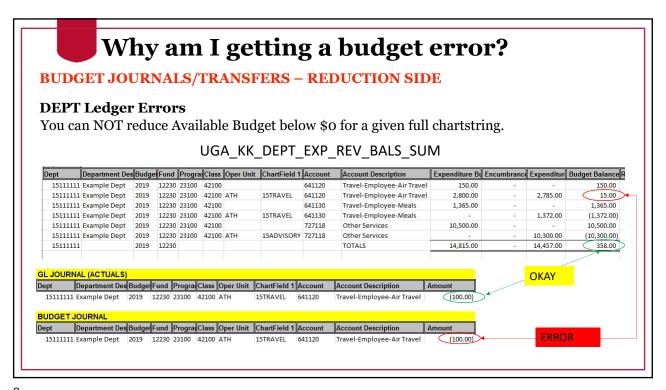

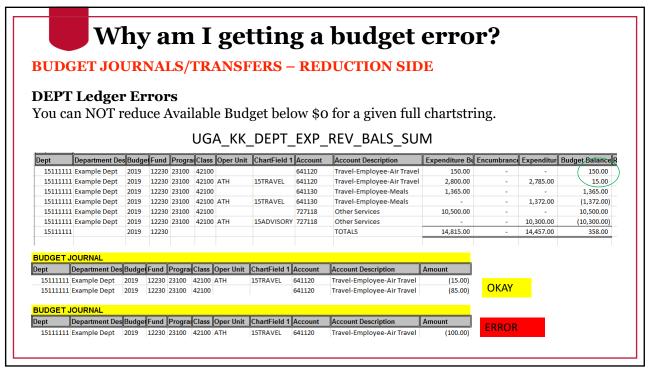

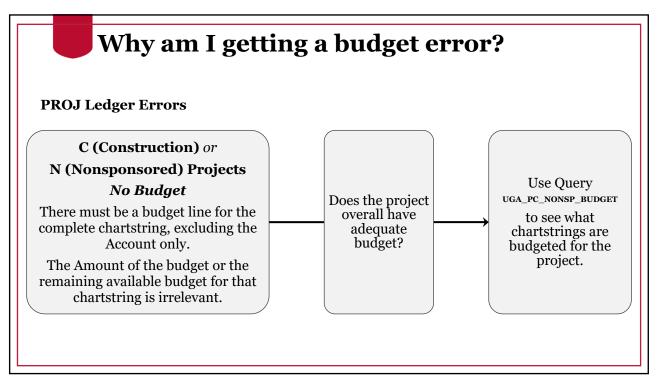

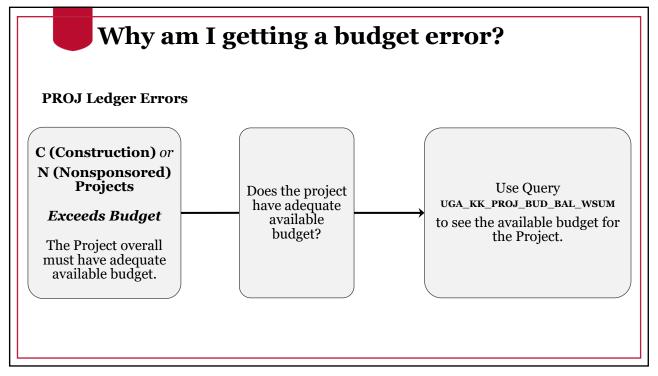

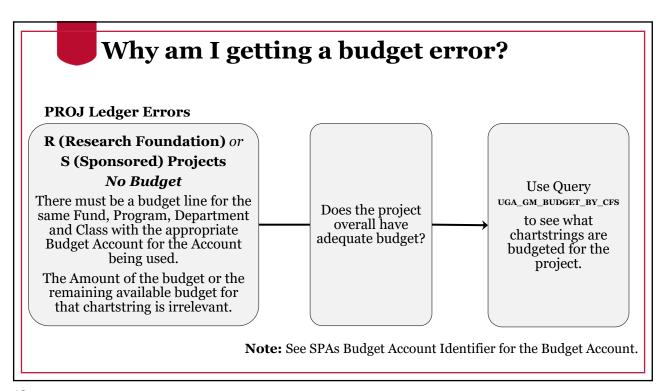

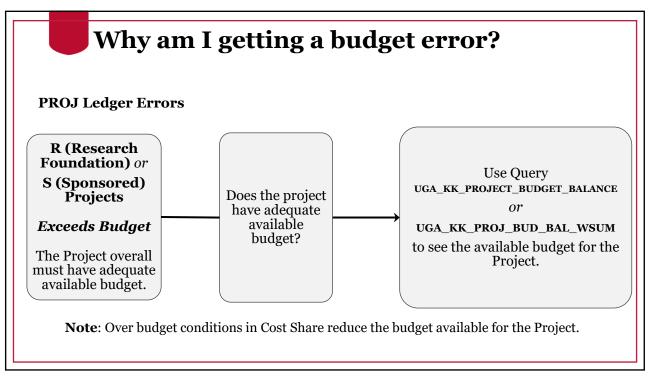

# ,

### **Tools to See Budget Balances**

Another way to view budget balance information that includes totals (without exporting to Excel) is the **Budgets Overview** page in UGA Financial Management.

### Navigation:

UGA Financials Classic Home > Main Menu > Commitment Control > Review Budget Activities > Budgets Overview

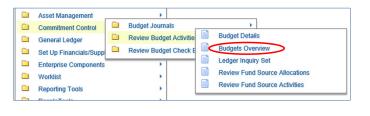

15

# Some other questions to ask yourself:

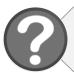

Did I enter my chartstring correctly?

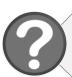

**Is my fund/class combination valid?** Refer to the Chart of Accounts Code Structure document at *onesource.uga.edu*.

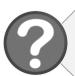

Has the end date for my project already passed? Ended Project Dates will result in Date Out of Bounds Errors

UGA Financials Query Viewer: **UGA\_GM\_DATES\_BY\_ACTIVITY** – this query runs by department, range, project and can also show only a range of project end dates.

# Open Encumbrances and Outstanding Transactions

UGA\_PO\_CLOSE\_NONEXPENSE

- To view open PO encumbrances status for balance sheet accounts (1% 3%)
- Access in UGA Financials Query Viewer

UGA PO OPEN AMOUNT

- Open PO encumbrance status for non-balance sheet accounts (4%-9%)
- Access in UGA Financials Query Viewer

**Business Management Workcenter** 

- Available for TAs, Expense Reports, Payment Requests, GL Journals, Budget Journals, Budget Transfers, Journal Vouchers
- Access in the UGA Financials Business Management WorkCenter

17

# Cleaning Up Personal Services

Useful Reports for Year-End Budget Review

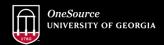

website: onesource.uga.edu email: onesource@uga.edu support desk: 706-542-0202

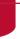

### **Cleaning up Personal Services Budgets**

- Keep in mind that if you need to move personal services charges from the split implementation period (July 2018 to December 2018) then you will need to process a GL Journal.
- Because we are no longer connecting to the mainframe, we have to provide more information than we have in the past.
- The deadline to submit GL journals is 12:00pm on July 13, 2020.

**Position Funding Cube** 

- Can be used to pull the breakdown of expenses by employee, account code, and month.
- Access in the UGA Data Warehouse

Payroll Expenses Detail

- Query to view payroll expenses for department, combo code, pay group, Empl ID, and more
- Access in OneUSG Connect on the System Manager Reporting Page

19

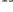

### Resources

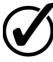

Course materials, including a recording of this webinar and tutorials for the reports and queries discussed, can be found in the <a href="OneSource Training Library">OneSource Training Library</a> under **Financials Topics by**<a href="Module">Module</a> > Reporting and Data Warehouse</a>

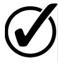

You can also view the course <u>Managing Budget Checking Errors</u> under **Financials Topics by Module > Monitoring Business Transactions**.

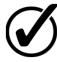

Additional resources, including job aids and reference materials, can be found on the <u>Quick Reference Materials for Practitioners</u> page in the Training Library.

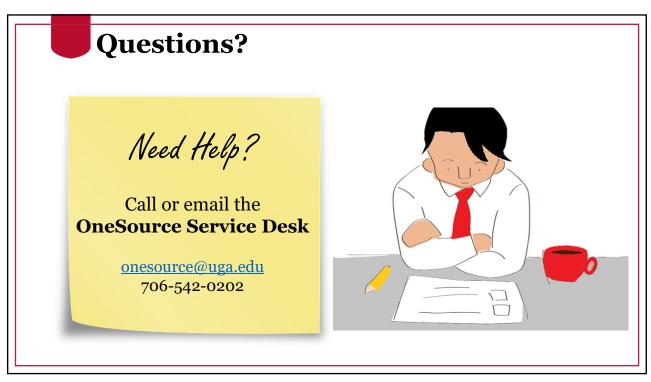